## **Thème: Signaux et capteurs : mesure de tensions et**

**de courants, caractéristique d'un dipôle**

Niveau: Seconde

### **Fiche méthode** *Eric Tixidor*

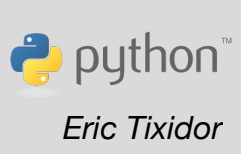

### Référentiel, compétences

#### **Capacités exigibles :**

- Mesurer une tension et une intensité.
- Représenter et exploiter la caractéristique d'un dipôle.
- Capacités numériques : Représenter un nuage de points associés à la caractéristique d'un dipôle et modéliser la caractéristique de ce dipôle à l'aide d'un langage de programmation.

### Commentaires de l'auteur

Cette séance peut constituer une première approche de l'environnement constitué du TI-Innovator™ Hub et de la calculatrice TI-83 Premium CE Edition Python. Le programme qui consiste à piloter l'alimentation d'une branche avec une DEL amène à se familiariser progressivement avec l'éditeur python de la calculatrice. Et l'appropriation du breadboard sera essentielle pour réaliser des projets plus complexes.

Au menu dans cette séance :

- réaliser un circuit série simple, constitué d'une seule branche. On y fera les mesures de tension (à l'aide de l'une des entrées « analogiques » du TI-Innovator™ Hub) et de courant (ampèremètre).
- puis relever les valeurs de tension-courant qui permettront de tracer et modéliser la caractéristique d'un dipôle.

### **Materiel**

- Calculatrice TI-83 Premium CE Edition Python.
- Le microcontrôleur TI-Innovator™ Hub est utilisé avec les connecteurs de la platine (breadboard) :

La platine breadboard du Hub comprend :

- $\checkmark$  2 ports d'alimentations (en bas à droite, voir image plus bas)
- $\checkmark$  Une série de ports reliés à la masse (0V) du Hub : sur la rangée inférieure.
- $\checkmark$  des entrées analogiques en 14 bits (BB5 BB6 ou BB7)
- $\checkmark$  et des sorties numériques (les autres BB).

Ce sera l'une de ces sorties numériques (BB5) qui fournira la tension d'alimentation (5V), que l'on pourra programmer à 0V ou 5V. Les limitations du Ti-innovator™ Hub imposent une limitation du courant de sortie à 5mA.

- Diode électroluminescente DEL d'intensité du **courant nominal 10mA**, plaquette d'essais, fils.
- Conducteurs ohmiques, de résistances 1k $\Omega$  et 10k $\Omega$ .
- En option : un ampèremètre.

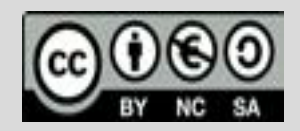

Ce document est mis à disposition sous licence Creative Commons http://creativecommons.org/licenses/by-nc-sa/2.0/fr/

# **Thème: Signaux et capteurs : mesure de tensions et**

**de courants, caractéristique d'un dipôle**

Niveau: Seconde

### **Fiche méthode** *Eric Tixidor*

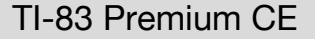

 $\rightarrow$  python

### Enoncé

### Partie 1 : Allumer une diode électroluminescente

Allumer une DEL à l'aide de l'alimentation du Hub, et *choisir la résistance* de protection la mieux adaptée, c'est à dire celle qui donnera *le meilleur éclairement* compte tenu de la limitation du hub (5 mA max). L'image suivante servira de support pour réaliser le circuit électronique.

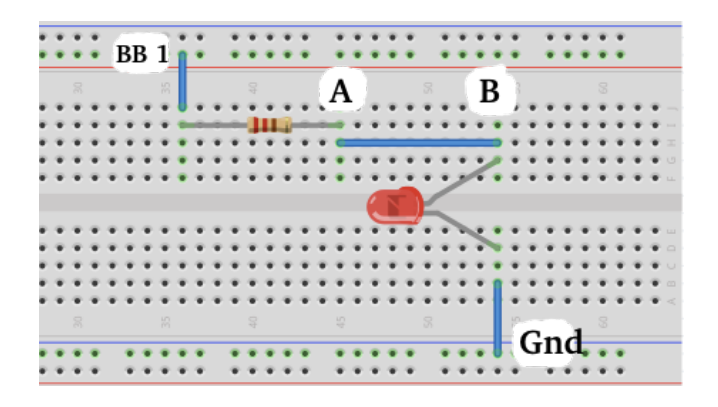

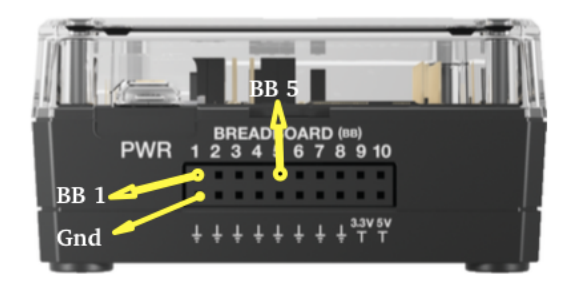

L'**alimentation** sera fournie par la sortie **BB1** du Hub. La ligne connectée à **BB 1** sur la plaquette d'essai (à gauche) sera reliée au PIN 1 du breadboard du Hub (image de droite).

La ligne connectée à **Gnd** sera reliée à l'une des masses du breadboard (un des PIN de la **rangée inférieure**, à l'exception des 2 derniers à droite, réservés aux alimentations ; image de droite).

La résistance sera choisie parmi les deux à disposition : 1000 $\Omega$  ou 10 000 $\Omega$ .

### Partie 2 : Etude de la caractéristique d'un dipôle : La DEL

Pour étudier la **caractéristique intensité-tension** d'un dipôle, on met habituellement ce dipôle en série avec un rhéostat (un conducteur ohmique de résistance variable).

Pour cette expérience, on utilisera un jeu de différentes résistances dont les valeurs s'étalent de 1k $\Omega$  à 33k $\Omega$  à la place du rhéostat. Ce matériel est plus souvent présent dans nos laboratoires de physique.

Adapter alors le montage précédent, pour mesurer les valeurs de tension  $U_{B\text{-GND}}$  (notée  $U_{B}$ ) aux bornes de la DEL, ainsi que le courant I dans la branche.

**Permuter la résistance** de la branche par une autre, de valeur différente. Réaliser alors ces mêmes mesures de tension et de courant. Et **étudier la caractéristique de la DEL** à partir des couples de valeurs (U<sub>B</sub>, I).

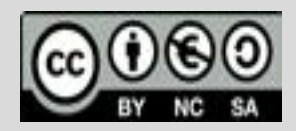

Ce document est mis à disposition sous licence Creative Commons http://creativecommons.org/licenses/by-nc-sa/2.0/fr/

### **Thème: Signaux et capteurs : mesure de tensions et de courants, caractéristique d'un dipôle**

### Proposition de résolution : partie 1

#### **1) Réalisation du circuit**

Utiliser une plaquette d'essais pour réaliser le circuit. Disposer la résistance et la DEL. Effectuer les branchements entre les composants et ajouter ceux vers les entrées/sorties BB du Hub.

Connecter le port DATA situé sur la face opposé du breadboard du Hub, à la calculatrice. Mettre celle-ci en marche.

#### **2) Programmer la calculatrice**

Le script suivant permet de fournir une tension fixe sur la sortie numérique BB1 :

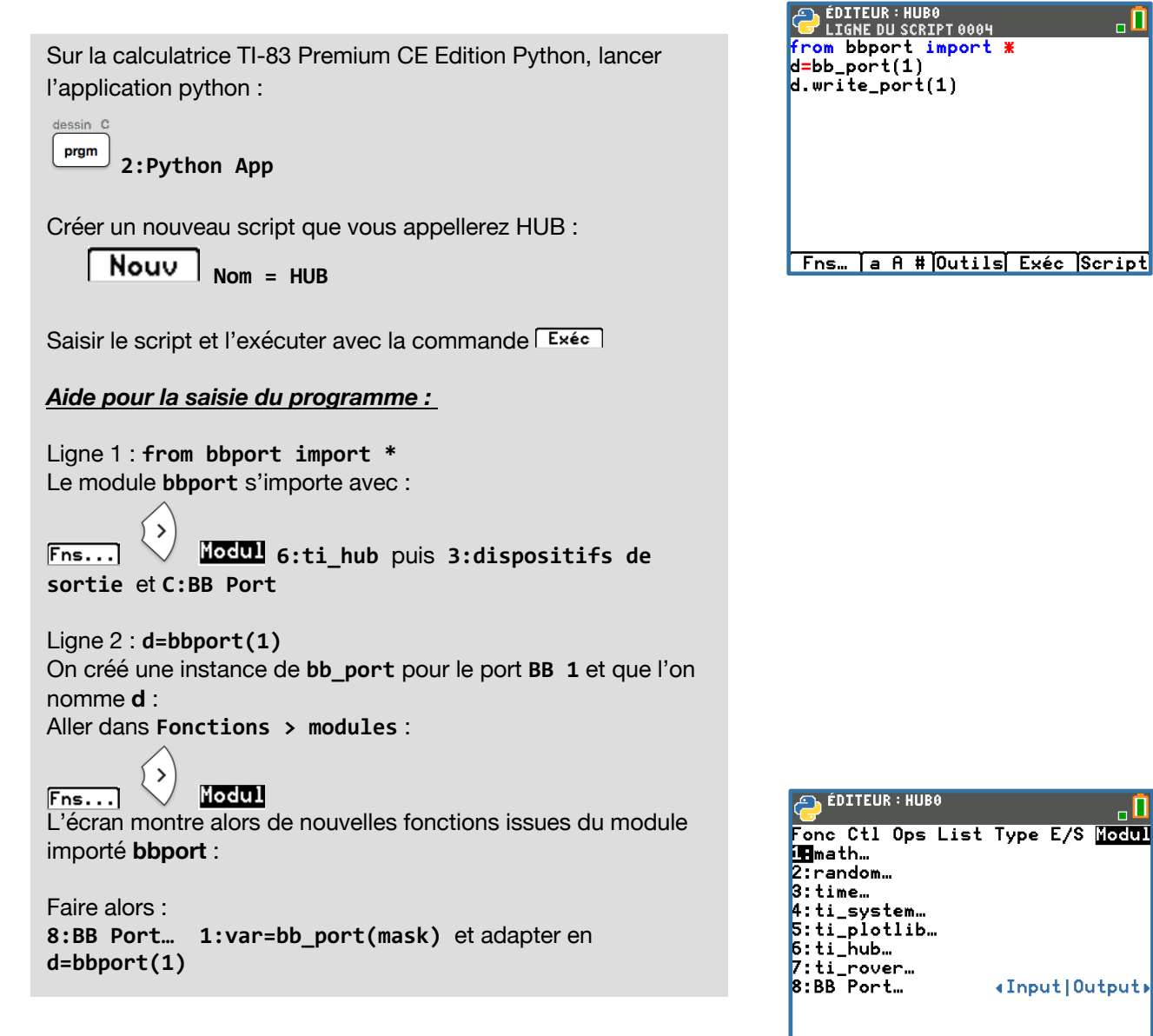

Echap Aide

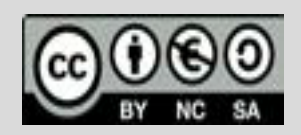

Ce document est mis à disposition sous licence Creative Commons http://creativecommons.org/licenses/by-nc-sa/2.0/fr/

**© Texas Instruments 2020 / Photocopie autorisée**

 $\overline{\phantom{a}}$ 

### **Thème: Signaux et capteurs : mesure de tensions et de courants, caractéristique d'un dipôle**

Ligne 3 : **d.write\_port(1)** On met le port numérique BB 1 au niveau haut (5V). Si on voulait mettre ce port au niveau bas (0V), on écrirait : d.write\_port(0) Ici aussi, l'instruction se trouve avec : **Fright Collection** 8:BB Port... puis

La diode devrait s'allumer : de manière intense et lumineuse avec la résistance de 1k $\Omega$ , et de manière moins intense avec celle 10k $\Omega$ .

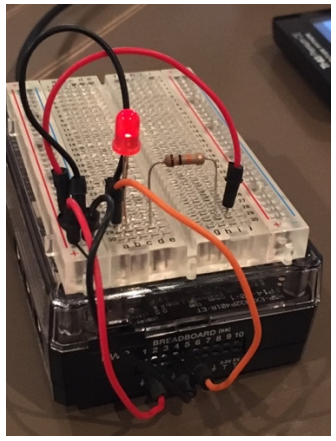

résistance en série 10k $\Omega$  résistance en série 1k $\Omega$ 

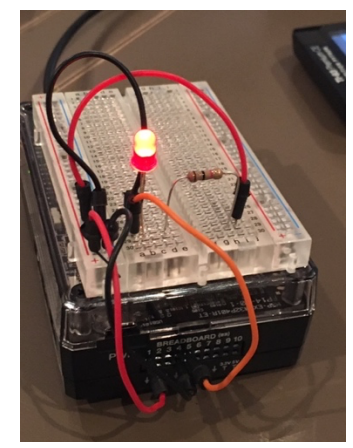

### Proposition de résolution : partie 2

**3:var.write\_port(val)**

- **1) Modifier le script et le circuit pour réaliser des mesures**
- **Pour mesurer l'intensité du courant dans la branche :**

Remplacer le fil entre A et B par un ampèremètre.

Mesurer alors l'intensité du courant dans cette branche et choisir la résistance qui donnera le meilleur éclairement (normalement, celle de 1000).

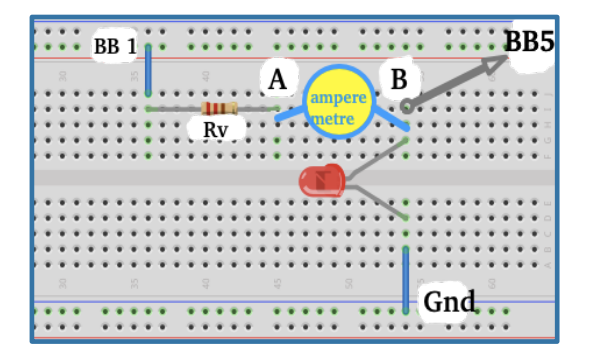

#### **Pour mesurer la tension U<sub>B</sub> aux bornes de la DEL :**

On utilisera la calculatrice comme voltmètre. Il faudra alors apporter les modifications au programme précédent, pour lire la tension sur la borne **BB 5**, et afficher la valeur de tension.

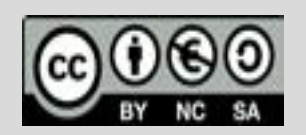

Ce document est mis à disposition sous licence Creative Commons http://creativecommons.org/licenses/by-nc-sa/2.0/fr/

**© Texas Instruments 2020 / Photocopie autorisée**

Le signal de tension est numérisée sur 14 bits (valeurs comprises entre 0 et  $2^{14}$ -1, correspondant à des mesures de tension entre 0 et 5V). La variable **lect** stocke cette valeur numérique.

Pour afficher une valeur en Volt sur notre écran, il faudra convertir **lect** et l'affecter à une nouvelle variable, comme par exemple **u** :

 $u = \text{lect} \times \frac{5}{21}$  $2^{14}$ 

#### **2) Saisie du script : (voir le code complet plus bas dans le document)**

La librairie **analog\_in** est un module **de ti\_hub**, classé dans la partie dispositifs d'entrée : **6:ti\_hub** puis **2:Dispositifs d'entrée** et **8:analog\_in** Le module **analog\_in** apporte alors les fonctions qui permettent d'écrire les instructions : • **i=analog\_in("BB 5")** • **lect=i.measurement( )** Le module **ti\_system** apporte les fonctions pour : • **while not escape( ) :**  • **sleep(1)** Le module **ti\_plotlib** apporte les fonctions pour : • **plt.cls** • **plt.text\_at(6,msg, "center")**

**Exécuter le script.** L'écran de la calculatrice sert alors d'écran du voltmètre. La tension étant mesurée entre les points BB 5 et l'une des masses de la platine du Hub, brancher la borne BB5 sur le point B du circuit et relever la mesure affiché à l'écran.

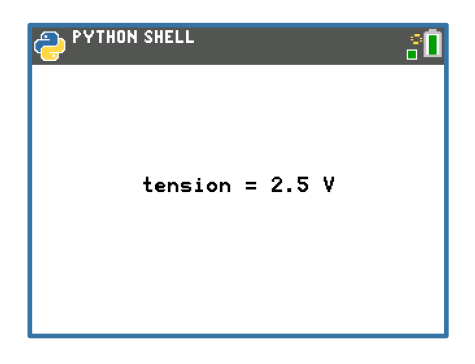

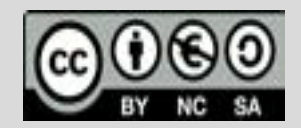

Ce document est mis à disposition sous licence Creative Commons http://creativecommons.org/licenses/by-nc-sa/2.0/fr/

#### **Détails et code du script :**

- Ligne 6-7 : Pour afficher la tension à l'écran : on utilise la même **fonction screen( )** que celle définie dans la fiche « *Ondes et signaux : produire un son, niveau seconde* ».
- Ligne 10 et 12 : instanciation de l'objet *bb*\_*port pour BB 1* (sortie numerique) et mise au *niveau haut (5V).*
- Ligne 11 : instanciation de l'objet analog in pour le port BB 5 (entrée analogique).
- Ligne 13 : on efface l'écran.
- Ligne 16 : lecture du port sur BB5.
- Ligne 17 : conversion de la valeur numérique mesurée en tension (V).
- Ligne 18 : La chaine de caractères msg est construite avec un caractère d'échappement, %, qui permet d'afficher la valeur u, de type numérique et avec une précision de 2 décimales après la virgule (.2f).
- Ligne 19 : écriture centrée sur l'écran de la tension mesurée.
- Ligne 20 : temps d'attente pour éviter le clignotement.

#### **3) Relever des mesures**

Entre chaque essai, la resistance Rv est changée. Notez sur un support les couples de valeurs mesurées pour  $U_B$ et i.

Une fois toutes les mesures réalisées, quitter le programme en appuyant sur la touche ON de la calculatrice.

Pour remplir le tableau de valeurs, comme sur l'image plus bas :

- Quitter le module python et revenir n **mode calculatrice.**
- **Saisir** les valeurs de U<sub>B</sub> dans la liste L<sub>1</sub>
- **Saisir** les valeurs de U<sub>A</sub> dans la liste L<sub>2</sub>
- **Calculer les valeurs de la liste**  $L_3$  **avec : (** $L_2$ **-** $L_1$ **)/1000**  $\rightarrow$  $L_3$

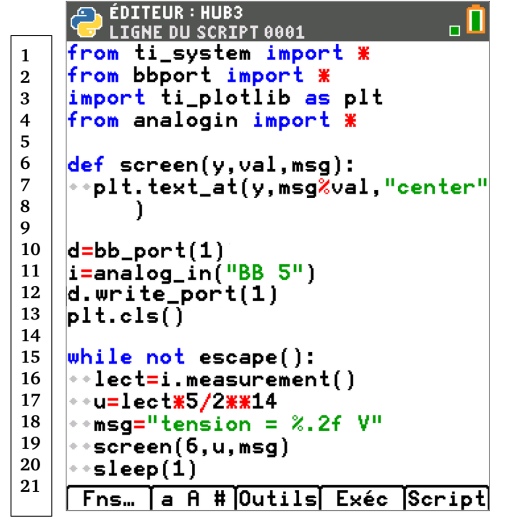

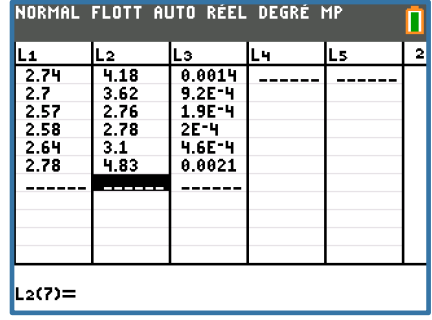

Les manipulations utilisant le tableurs de la calculatrice sont expliquées en détail dans la fiche Loi de Descartes, niveau seconde.

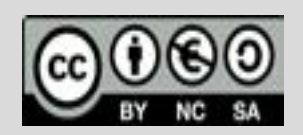

Ce document est mis à disposition sous licence Creative Commons http://creativecommons.org/licenses/by-nc-sa/2.0/fr/

**© Texas Instruments 2020 / Photocopie autorisée**

#### *Remarque : Variante sur la manipulation*

Si vous ne disposez pas d'un ampèremètre susceptible d'être branché sur la plaquette d'essais : Vous pouvez utiliser une variante du circuit précédent, dans lequel vous remplacez le fil AB par une autre resistance de 1k $\Omega$ .

La mesure de la tension AB peut se faire à l'aide du fil connecté à BB5 :

- Relever la valeur de la tension  $U_B$  sur le point B.
- Puis relever la valeur de la tension  $U_A$  sur le point A.
- Calculer l'intensité du courant i =  $\frac{U_B-U_A}{1000}$ si la resistance insérée vaut 1 $k\Omega$ .

#### **4) Exploiter les mesures à l'aide d'un langage de programmation**

Une fois les valeurs de tension  $U_B$  et de courant I, stockées dans les listes L1 et L3, il faudra les lire depuis le module python. Pour réaliser ceci, on importe depuis l'application python de la calculatrice, les valeurs des listes avec la fonction

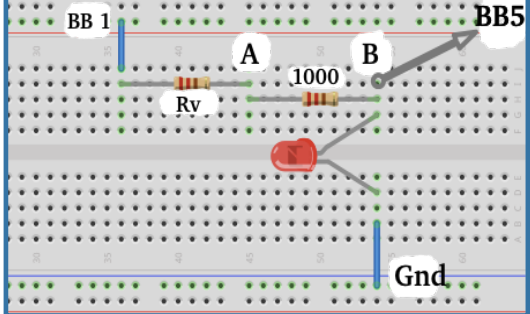

- Créer un nouveau programme python que l'on nommera **RLIN** par exemple (RLIN pour régression linéaire).
- Importer les librairies :
	- $\checkmark$  ti\_system : celle ci apporte la fonction :  $recall$   $list()$
	- $\checkmark$  ti plotlib : apporte des fonctions utiles pour tracer le graphique et réaliser la modélisation à partir du nuage de points.
- Utiliser les fonctions suivantes de matplotlib :

**recall\_list("numero\_de\_la\_liste").**

- ü **plt.windows(x\_min,x\_max,y\_min,y\_max) :** définit l'échelle pour la fenêtre graphique.
- $\checkmark$  plt.scatter(x,y,"type de marqueur") : affiche la courbe en mode nuage de points.
- $\checkmark$  plt.lin\_reg(x,y,1) : pour déterminer l'équation de regression linéaire et l'afficher sur l'écran.
- $\checkmark$  plt.show plot( ) : pour afficher le graphique.

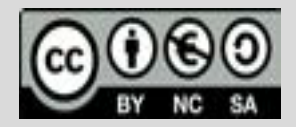

### **Thème: Signaux et capteurs : mesure de tensions et de courants, caractéristique d'un dipôle**

• Saisir le script suivant :

Celui-ci créé une fonction **caract** qui permettra de tracer la courbe y en fonction de x, puis de déterminer son équation de modélisations, et d'afficher la courbe modélisée sur le même écran.

 $\bigodot$  ÉDITEUR : REGLIN<br>C LIGNE DU SCRIPT 0001  $\overline{\mathsf{h}}$ from ti\_system import \*<br>import ti\_plotlib as plt  $def$  caract $(x,y)$ :  $\negthinspace \textsf{plt}.\textsf{cls}()$ pit.cis()<br>plt.window(0-max(x)/10,max(x<br>),0-max(y)/10,max(y)\*2) ∗∘∘plt.show\_plot() **Fns… a A # Outils Exéc Script** 

- Exécuter et revenir dans le shell.
- Saisir alors les instructions suivantes :

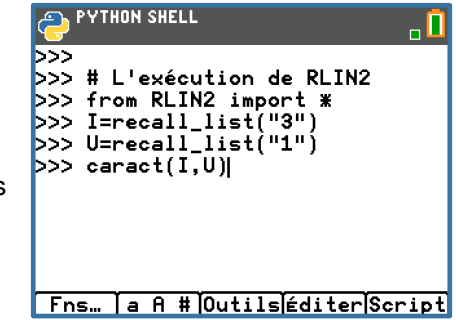

Ces instructions vont permettre de générer les listes I et U à partir des listes saisies en mode calculatrice.

Puis d'appeler la fonction **caract( I,U ).**

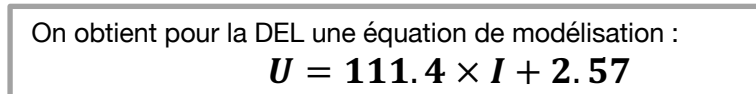

Sa résistance interne est alors de 111 $\Omega$  et sa tension seuil 2.57V.

Documents et scripts à télécharger à l'adresse : **https://education.ti.com/fr/physique-chimie**

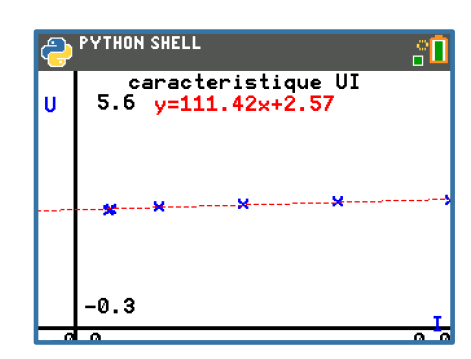

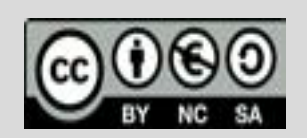

Ce document est mis à disposition sous licence Creative Commons http://creativecommons.org/licenses/by-nc-sa/2.0/fr/

**© Texas Instruments 2020 / Photocopie autorisée**